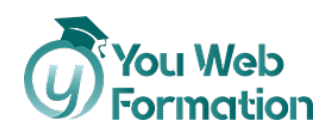

# **WordPress**

#### **Salariés et demandeurs d'emploi**

WordPress est l'outil indispensable pour créer, gérer et administrer des sites Web. Accessible et intuitif, vous apprendrez à créer facilement des sites web attractifs avec notre formation WordPress.

# **Les objectifs**

• Créer votre propre site Internet avec WORDPRESS : créer, déployer, optimiser, et administrer votre site web ou blog personnalisé

# **Nous vous accompagnons vers la réussite**

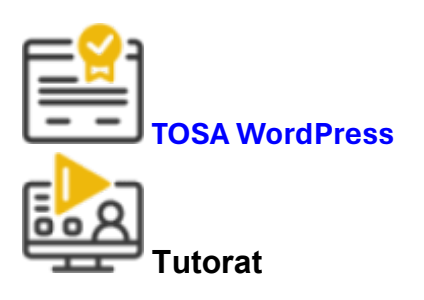

1 Tuteur expérimenté pour vous accompagner dans votre parcours de formation.

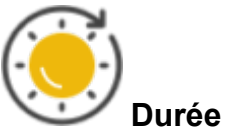

41 heures à distance avec vidéos ludiques & interactives.

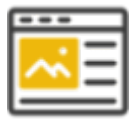

**Projets** professionnalisants

Apprenez les compétences clés de votre futur métier en validant des projets tirés de cas concrets d'entreprises.

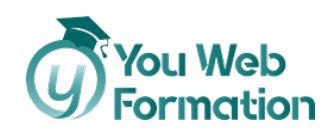

# **Une formation flexible 100% en ligne**

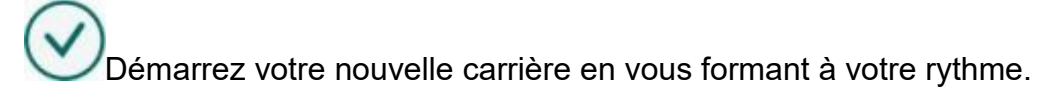

Accompagnement pédagogique personnalisé au service de votre réussite.

Contenus de formation diversifiés et engageants (infographie, vidéos, audio).

## **Découvrez le programme**

**Administration et Configuration de WordPress**

1/ Interface

2/ Mise en ligne

- Nom de domaine
- Hébergement Web
- Interface LWS

3/ Prise en main

- Paramètres du profil
- Les différents réglages : généralités, lecture, écriture, commentaires, médias, permalienss, confidentialité

4/ Les bases

- Articles et pages
- Créer une page, une catégorie, une étiquette

#### 5/ Menu

- Créer et gérer un menu
- Ajouter des éléments au menu
- Option du menu
- Ajouter une page d'accueil au menu
- Insérer les catégories au menu
- Mettre l'ancre du menu

#### 6/ Thème

- Mise en page
- En-tête, pied de page
- Couleurs et typo

7/ Page d'accueil

• Présentation de la page d'accueil

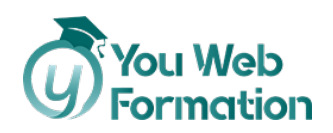

- Créer, personnaliser une page d'accueil
- Créer une bannière
- Paramétrage
- Ajout WooCommerce

8/ Méga menu

- Installation de l'extension
- Présentation générale
- Ajout et personnalisation du méga menu
- Paramétrage

9/ Page maintenance

• Configuration

**Gestion des extensions et Widgets sur WordPress**

#### 1/ PLUGIN ou EXTENSION

- Découvrir et installer les plugins
- Plugins indispensables

#### 2/ WooCommerce

- Dashboard Commandes Coupons
- Réglages de la boutique
- Etat et extensions
- Analytics
- Configurer produits catégories
- PayPal
- Générer un processus de vente

3/ Contact Form7

- Présentation du plugin
- Créer et intégrer un formulaire

4/ Pop Up

#### **Rédaction et intégration des contenus sur WordPress**

1/ Image et vidéo

- Ajouter une image
- Image à la une
- Insérer une vidéo

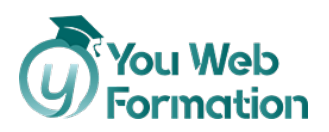

• Importer une image

#### 2/ Elementor

- Présentation Elementor
- Réglage Elementor
- Titre et texte
- Boutons
- Séparateur espaceur
- Insérer Google maps
- Icones
- Boîte d'image
- Galerie Photo
- Carrousel d'image
- Compteurs interactifs
- Barres de progression
- Ajouter les icônes de réseaux sociaux

#### 3/ Création

- Faire un logo simple
- Pexels
- Unsplash
- Freepik
- Snazzy

4/ Editeur de texte Gutenberg

- Présentation Elementor
- Ecrire du texte
- Insérer image, galerie, bannière, vidéo
- Créer un bouton
- Créer des colonnes
- Séparateurs espacement

#### 5/ Version mobile

• Ajuster le site en version mobile

#### 6/ SEO

- Introduction et présentation
- Titre et Meta description
- Choisir ces mots clés
- Soignez le contenu de vos pages
- Optimiser les images
- Les backlinks
- Yoast SEO

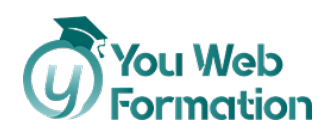

#### **Gestion des thèmes dans un WordPress**

1/ Apparence

- Présentation
- Explorer les différents thèmes
- Personnaliser le titre et mettre le favicon
- Les paramètres de personnalisation
- Précision sur les thèmes
- 3 Méthodes pour installer les thèmes
- Plugin AKISMET
- Plugin de sécurité
- Thème OnePress

#### **Module 5 - Editeur de texte Gutenberg**

- Ecrire du texte, le modifier
- Insérer une image, une galerie, une bannière, une vidéo

#### **Module 6 - WOO Commerce**

- Réglage du plugin WooCommerce
- Configurer les paramètres
- Gérer des produits, catégories, pages, menus
- Ajouter des produits
- Customiser l'apparence du site
- Générer un code promotionnel
- Gestion des commandes
- Configurer les moyens de paiement dont PayPal
- Configurer les livraisons

#### **Module 7 - Référencement SEO**

- Title et Meta description
- Contenus
- Mots clés
- Optimisation
- Backlinks
- Yoast SEO (plugin de paramétrage du SEO)

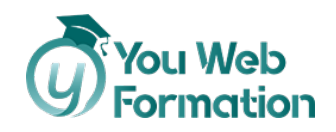

#### **Module 8 - La sécurité**

• Sécurisation du site Internet et réglementation : notice obligatoire relative aux cookies, cas de plantage et piratage

#### **Pour vous entraîner**

- **3 ateliers créatifs :** Site E commerce Site institutionnel Site de boutique
- Ces 3 ateliers créatifs sont à réaliser en autonomie complète. Pour cela, vous aurez besoin de louer un nom de domaine (de 5€ à 40€ selon le fournisseur). Afin de vous aider, un guide OVH vous sera transmis.

# **Notre offre de parcours**

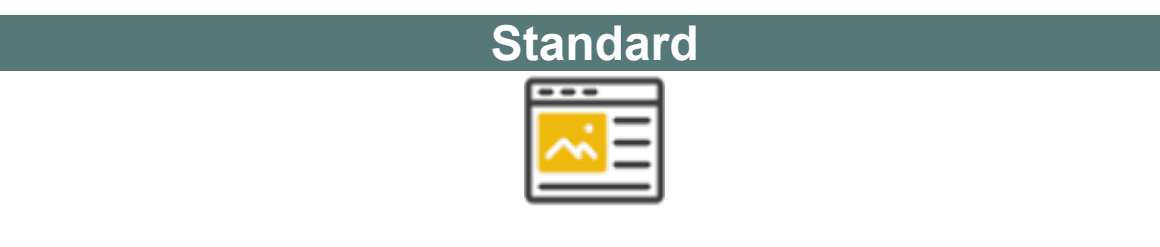

### 620,00 €

- 40 heures de formation (théorie + cas pratique)
- Accompagnement pédagogique personnalisé au service de votre réussite
- Tutorat asynchrone (mail)
- Exercices d'applications

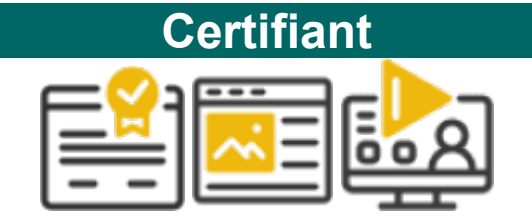

# 770,00 €

- 41 heures de formation (théorie + cas pratique)
- Accompagnement pédagogique personnalisé au service de votre réussite

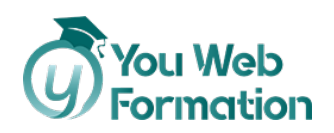

- Tutorat asynchrone (mail)
- Exercices d'applications
- Titre préparé : TOSA WordPress RS6208
- Exercices d'applications
- Passage de la certification

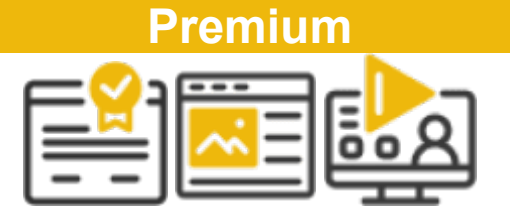

1 170,00 €

- 44 heures de formation (théorie + cas pratique)
- Accompagnement pédagogique personnalisé au service de votre réussite
- Tutorat asynchrone (mail)
- Exercices d'applications
- Titre préparé : TOSA WordPress RS6208
- Passage de la certification
- 6 sessions de 30 min de tutorat synchrone et individuel

# **Informations complémentaires**

**Suivi et évaluation**

- L'assiduité de la formation est réalisée via les évaluations qui jalonnent la formation.
- La formation est évaluée en fin de chaque module de formation par le biais d'un QCM ou d'un exercice.
- La formation est sanctionnée par la délivrance d'une attestation de suivi de formation et l'obtention du résultat TOSA.

**Public et pré-requis**

- Public : Personnes qui souhaitent réaliser un site web institutionnel ou marchand
- Pré-requis : Maîtrise de l'utilisation d'Internet (télécharger des documents sur votre disque dur, regarder des vidéos, consulter vos mails)

**Travaux à réaliser**

- **Dans la cadre de la formation, vous devez réaliser des exercices et QCM**
- **Dans le cadre de la certification, vous devez passer l'examen du TOSA**

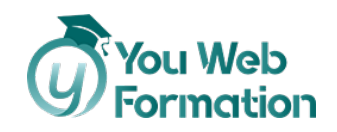

**Référent handicap**

#### **Audrey Pinsault**

#### [02 85 29 59 00](tel:0285295900)

Formation accessible par ordinateur ce qui permet de zoomer sur les contenus pour les malvoyants. Possibilité de mettre à disposition le contenu de formation auprès d'un traducteur pour les malentendants.

#### **Assistance pédagogique**

• **Responsable pédagogique :**

#### **Audrey Pinsault**

- Support réactif et efficace
- Si vous rencontrez un problème urgent nous ferons notre possible pour vous répondre dans les 48h.
- Nous sommes disponibles du lundi au vendredi de 9h à 17h.
- Un tuteur disponible pour répondre à vos demandes ainsi qu'une assistance technique
- Une messagerie (contact@youwebformation.com)
- Une hotline [\(0285295900\)](tel:0285295900)

**Certification** Cette formation vise la certification TOSA **WordPress**, code NSF 326, enregistrée au **RS** sous le numéro **[6208](https://www.francecompetences.fr/recherche/rs/6208/)** par décision de France Compétences en date du 14/12/2022.

**Code RS** : **6208**

## **Votre formateur**

### EVA

Grâce à mes compétences en webmarketing, graphisme et développement web, j'accompagne les petites et moyennes structures dans leur transformation digitale et le développement de leur présence en

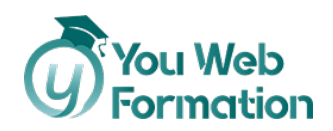

ligne depuis une quinzaine d'années, avec une spécialisation en création de sites WordPress vitrines et e-commerces.